# **BAB III**

# **METODE DAN PERANCANGAN APLIKASI**

Dalam penelitian ini, ada beberapa hal yang akan dicoba dilakukan antara lain ;

### **3.1. Desain dan Metode penelitian**

Desain penelitian ini adalah sebuah prototype direktori online publikasi penelitian dosen unissula, Sistem direktori online merupakan suatu media penyimpanan komponen berbasis web, dalam hal ini merupakan dokumen penelitian dosen yang disimpan dalam bentuk digital pada satu wadah berbasis web dan satu database dan dipublikasikan melalui internet dengan managemen tertentu.

#### **3.1.1. Instrumen Pengukuran**

Hal yang menjadi indikator dalam penelitian ini adalah bagaimana dokumen penelitian dosen bisa di*upload* dan juga di*download* melalui perangkat komputer menggunakan media web.

### **3.1.2. Prosedur Penelitian**

Langkah-langkah penelitian yang ditempuh selama mengerjakan perancangan sistem dapat dijelaskan melalui desain flow chart sistem sebagai berikut :

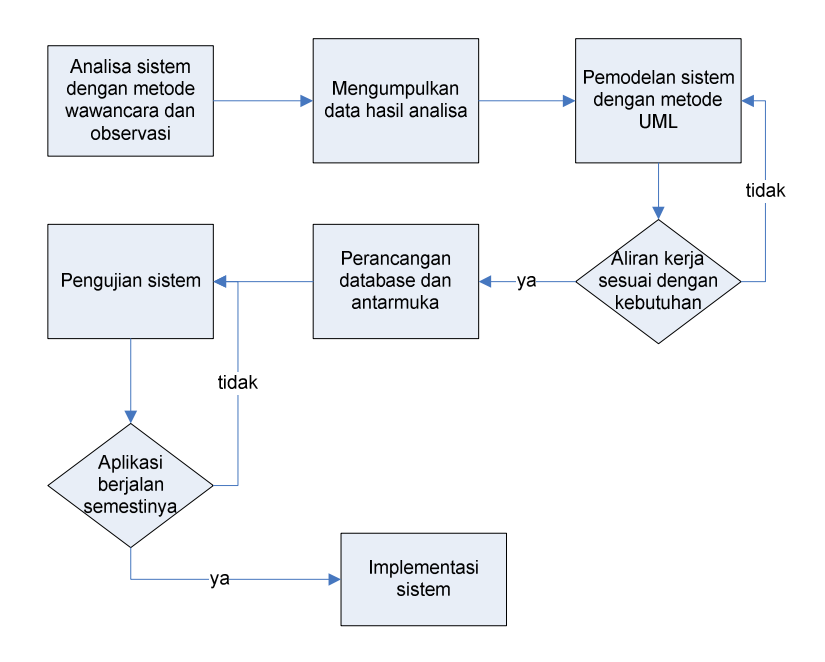

**Gambar 3. 1** *Diagram proses Tahap Perancangan*

Metode Pengumpulan Data dilakukan dengan :

- 1. Data Primer, yaitu data yang diambil secara langsung tanpa perantara dari bagian-bagian yang berhubungan langsung dalam hal pengolahan data.
	- Wawancara/ Interview, yaitu pengumpulan data dengan mengadakan tanya jawab langsung kepada mereka yang terkait. Dalam wawancara guna memperoleh data, diajukan pertanyaan-pertanyaan berdasarkan catatan pokok yang telah dipersiapkan peneliti sebelumnya. Dengan cara ini diharapkan dapat diperoleh keterangan serta kejelasan, kemudian dicatat secara sistematis dan lengkap sesuai dengan tujuan penelitian.
	- Observasi, yaitu pengamatan yang dilakukan secara sengaja dan sistematis dengan mencatat mengenai proses penyimpanan data penelitian dosen, pada bagian LPP UNISSULA.
- 2. Data Sekunder, yaitu data yang diambil tidak secara langsung berupa studi kepustakaan, dalam hal ini melalui studi pustaka untuk menggali teori guna memperkuat teori-teori yang dipakai dalam Laporan Penelitian ini. Maksud dari studi kepustakaan ini adalah untuk mendapatkan pengetahuan dan pengertian secara teoritis dengan cara mempelajari buku-buku literatur,

peraturan perundangan, karya ilmiah dan makalah-makalah yang berhubungan dengan judul yang peneliti ambil.

#### **3.1.3. Perancangan Sistem**

Memberikan gambaran desain sistem yang akan dibangun. Tahapan ini merupakan sistem pemodelan dari kebutuhan sistem yang telah dijelaskan dalam bagian analisa kebutuhan. Pemodelan yang diberikan mencakup: Pemodelan data dengan Unified Modeling Language (UML), Pemodelan alur proses dengan work flow diagram, dan Pemodelan user interface.

Aktor utama dalam sistem ini adalah dosen. Setiap dosen yang telah terdaftar dalam sistem oleh administrator dapat menyimpan file penelitiannya secara langsung ke server. Kemudian server merespon dengan menampilkan link yang mengarah pada file yang telah tersimpan. Dosen dapat mencari kembali arsip file penelitiannya dengan mengetik kata kunci pada kolom pencarian. Dapat pula melihat file penelitian dosen lainnya.

Aktor lainnya adalah administrator sistem, mahasiswa, dan tamu. Peranan administrator sistem sudah sangat jelas bertanggung jawab kelancaran sistem bekerja. Sedangkan untuk mahasiswa dan tamu, regulasinya menentukan dari kebijakan Lembaga Pengembangan dan Penelitian (LPP UNISSULA). Pengajuan penelitian hingga proses publikasi juga mengikuti proses bisnis yang telah ditentukan oleh LPP UNISSULA.

#### **3.1.4. Pengujian dan Implementasi Sistem**

Pada tahapan ini dilakukan juga pengujian sistem untuk meminimalkan kesalahan sistem yang akan digunakan.

# **3.2. Perancangan Aplikasi**

### **3. 1. Existing System**

Sistem kerja pada LPP dalam menangani kegiatan penelitian dosen dari segi sumber pendanaan penelitian dibagi menjadi dua prosedur. Prosedur penelitian dosen dengan pendanaan Unissula, dan prosedur penelitian dosen dengan pendanaan dari luar Unissula.

1. Jangka waktu penelitian dosen

Jangka waktu penelitian di lingkungan Unissula dalam satu periode penelitian waktunya dibatasi maksimal 8 bulan. Selama 8 bulan tersebut peneliti harus menyelesaikan penelitiannya.

2. Kewajiban peneliti

Setelah jangka waktu penelitian selesai, peneliti wajib memberikan laporan hasil penelitian dibuat rangkap lima (untuk fakultas, LPP, Unissula, Kabag Keuangan, dan peneliti). Disamping itu peneliti juga wajib mempublikasikan hasil penelitian dalam jurnal, majalah ilmiah, koran, *proceding*, dan lain-lain. Sehingga hasil penelitian dapat memberikan kontribusi yang lebih besar baik bagi peneliti, lembaga maupun masyarakat luas.

3. Cara pengajuan dana penelitian

Peneliti setelah mengajukan proposal penelitian, berhak untuk mendapatkan pembiayaan sesuai dengan kemampuan dana Unissula. Adapun proposal penelitian yang akan didanai merupakan proposal yang sudah diseminarkan pada tingkat fakultas, disetujui oleh Dekan Fakultas atau Ketua Pusat Studi dan mengetahui Kepala LPP Unissula.

4. Aturan peminjaman jurnal ilmiah

Bagi siapapun yang ingin mengetahui atau menyalin atau mengkopi lebih detail hasil penelitian atau jurnal ilmiah dosen terkait setelah membaca abstraksi hasil penelitian dan hendak meminjam hasil penelitian lengkap, maka diwajibkan menghubungi kantor LPP Unissula.

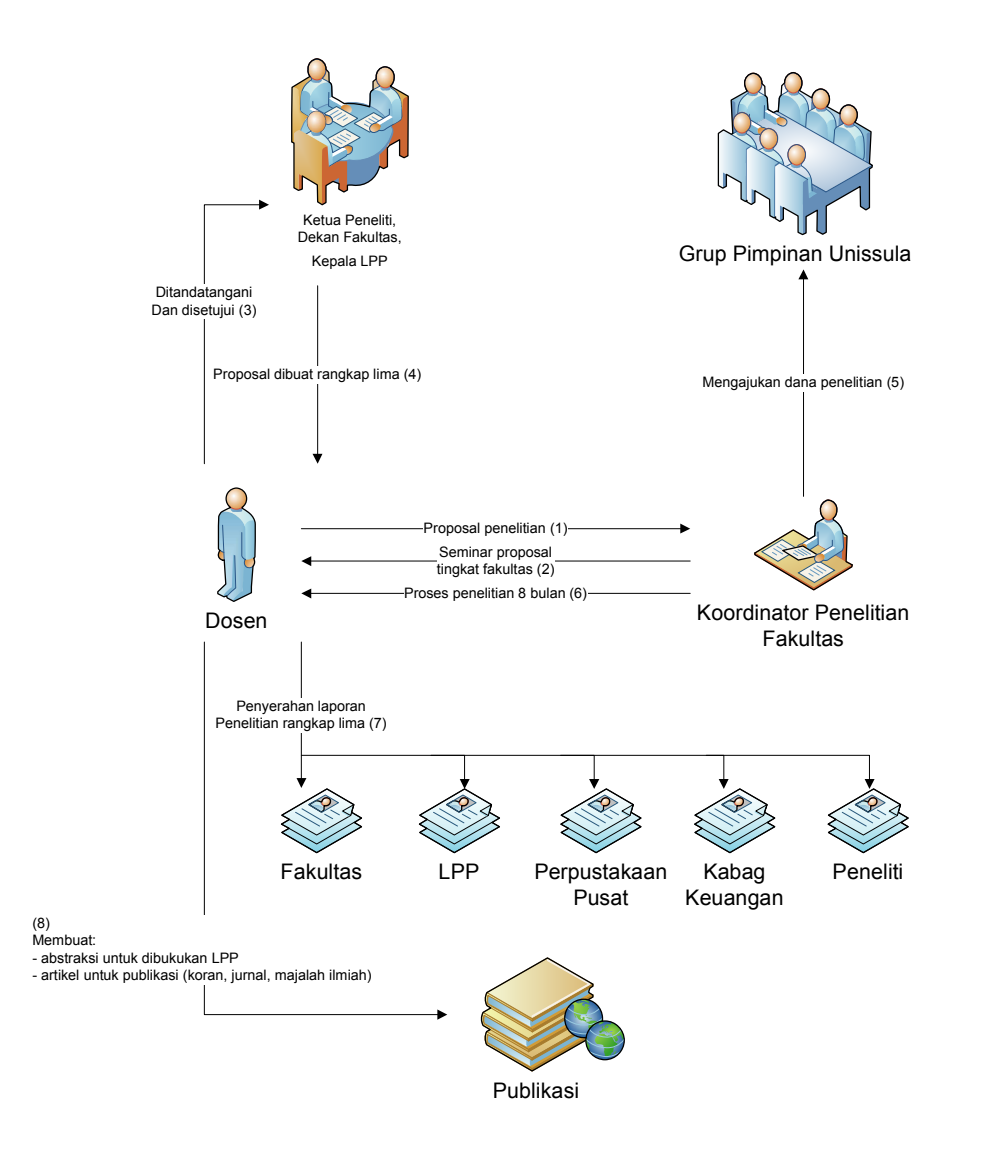

**Gambar 3. 2** *Workflow penelitian pendanaan Unissula*

Pendanaan yang bersumber dari Unissula merupakan pendanaan yang dapat diusulkan dari fakultas maupun dari Lembaga Penelitian dan Pengembangan (LPP).

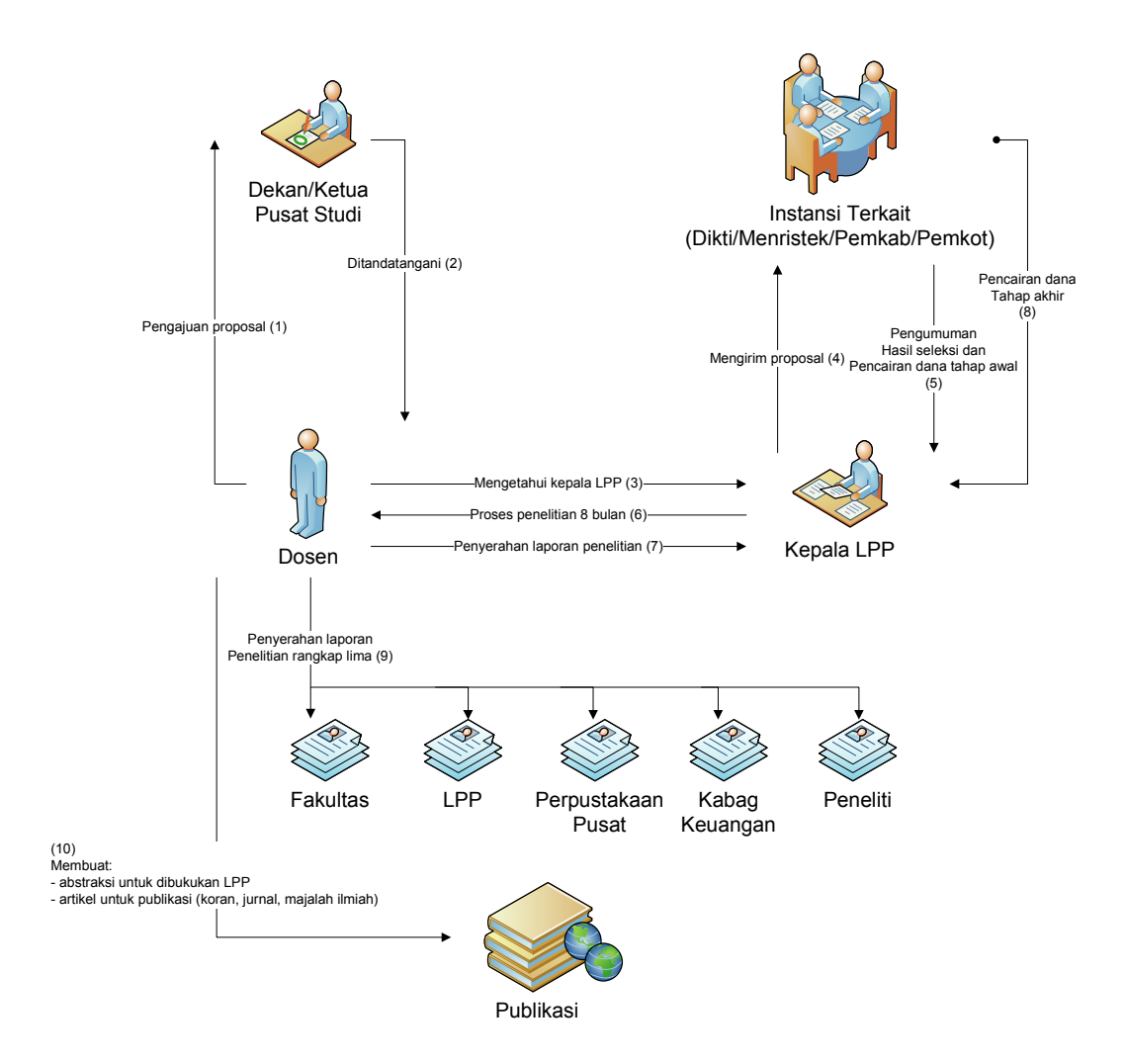

**Gambar 3. 3** *Workflow penelitian pendanaan luar Unissula* 

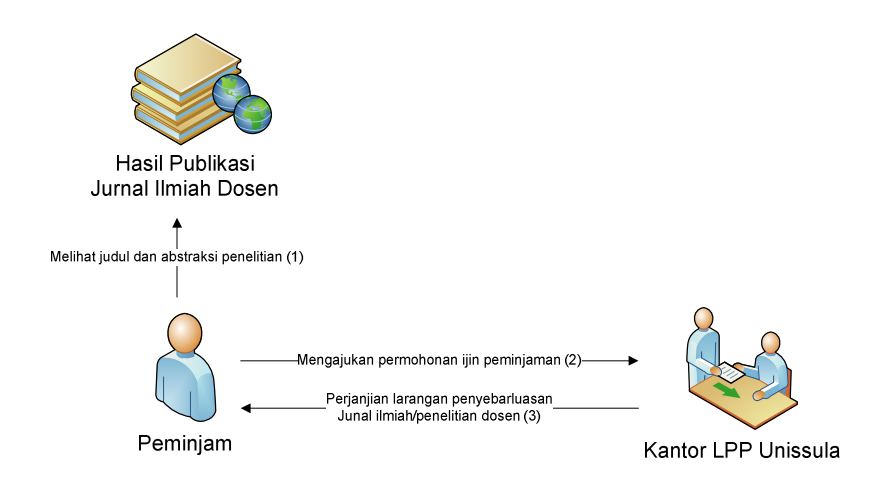

**Gambar 3. 4** *Workflow peminjaman jurnal ilmiah/penelitian dosen* 

Peminjam merupakan tamu luar Unissula, mahasiswa, ataupun sesama dosen Unissula yang hendak melihat lebih detail jurnal ilmiah untuk dijadikan bahan referensi dari penelitiannya.

## **3. 2. Pengembangan Sistem**

Tahap merancang aplikasi direktori *online* setelah memperoleh kebutuhan sistem.

| $\overline{N}_{0}$ | <b>Functional Requirement</b>                    |
|--------------------|--------------------------------------------------|
| 1                  | Registrasi <i>userID</i> dosen                   |
| 2                  | Upload file hanya bagian abstraksi               |
| 3                  | Upload file keseluruhan laporan penelitian dosen |
| 4                  | Download file abstraksi                          |
| 5                  | Download file penuh                              |
| 6                  | Pencarian <i>file</i> berdasarkan atribut        |

**Tabel 3. 1** *Kebutuhan sistem dari tipe functional requirement*

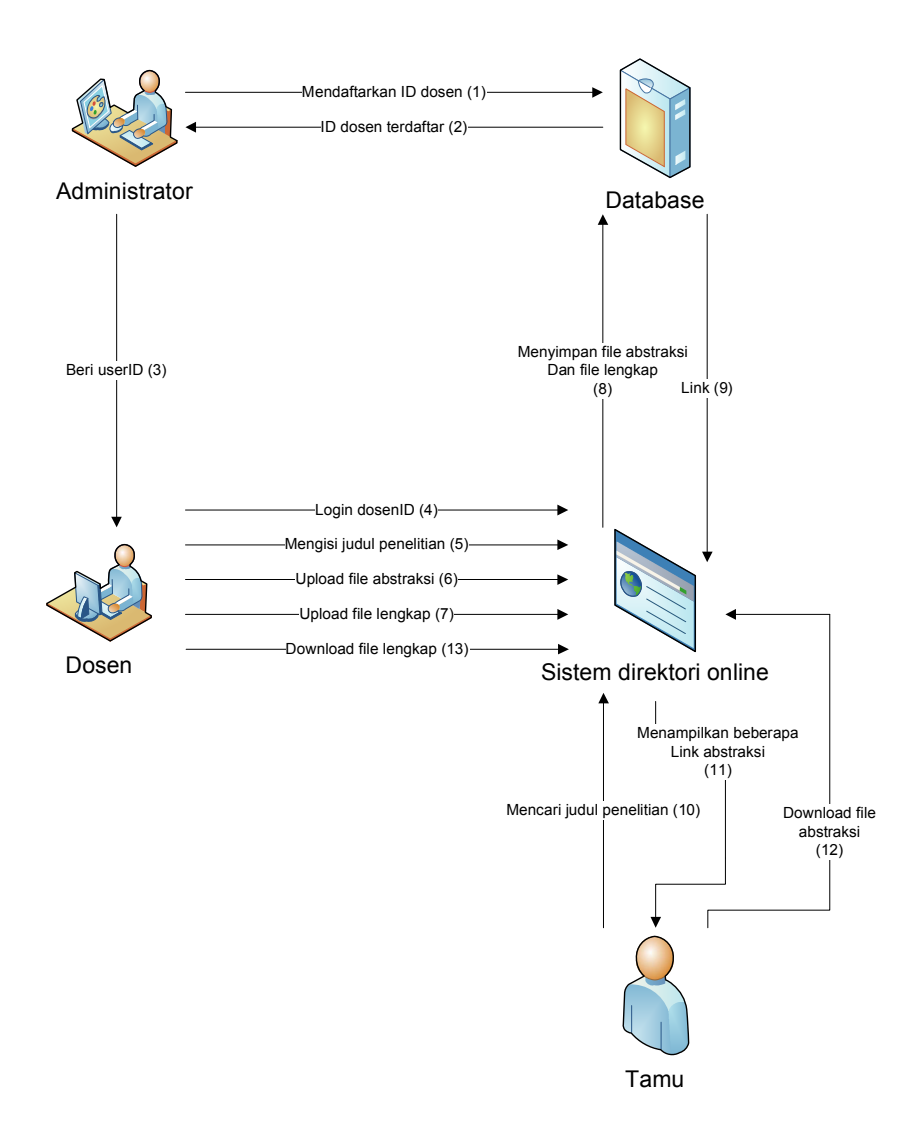

**Gambar 3. 5** *Workflow sistem direktori online*

#### **3. 3. Desain** *Use case* **diagram**

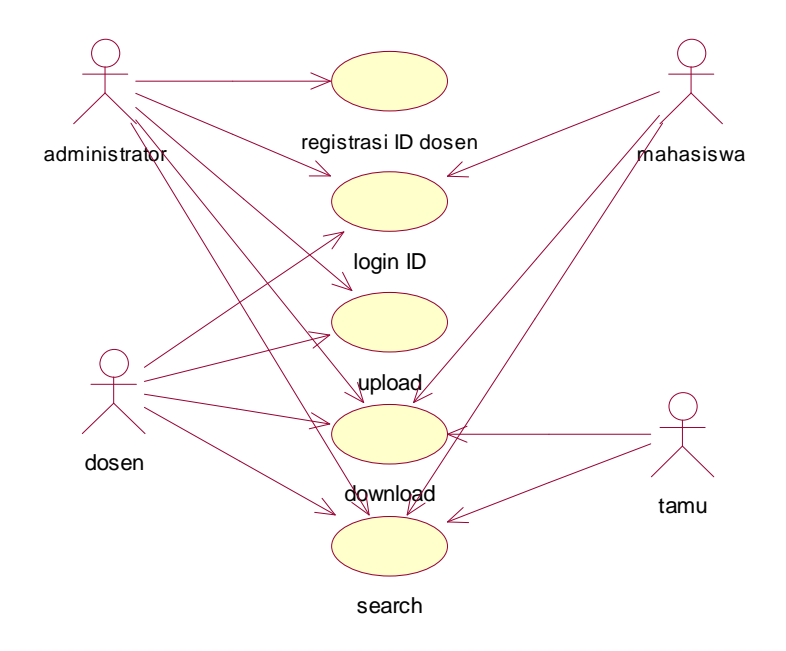

**Gambar 3. 6** *Use case diagram sistem direktori online* 

### *Keterangan :*

- 1. Aktor: administrator, dosen, pengunjung.
	- − administrator : memiliki akses ke semua fungsi sistem
	- − dosen : hak akses pada *login ID, upload, download,* dan *search*.
	- − mahasiswa : hak akses pada *download,* dan *search.*
	- − tamu : hak akses pada *download*, dan *search*.
- 2. *Use case*: registrasi *ID* dosen, *login ID*, *upload file*, *download file*, *search file*.

### **3. 4. Diagram aktivitas**

Pada diagram ini menjelaskan langkah-langkah apa saja yang terjadi dalam aliran kerja sistem direktori *online*. Ada sebuah keadaan mulai (*start state*) yang menunjukkan dimulainya aliran kerja, dan sebuah keadaan selesai (*end*  *state*) yang menunjukkan akhir diagram, titik keputusan dipresentasikan dengan *diamond*.

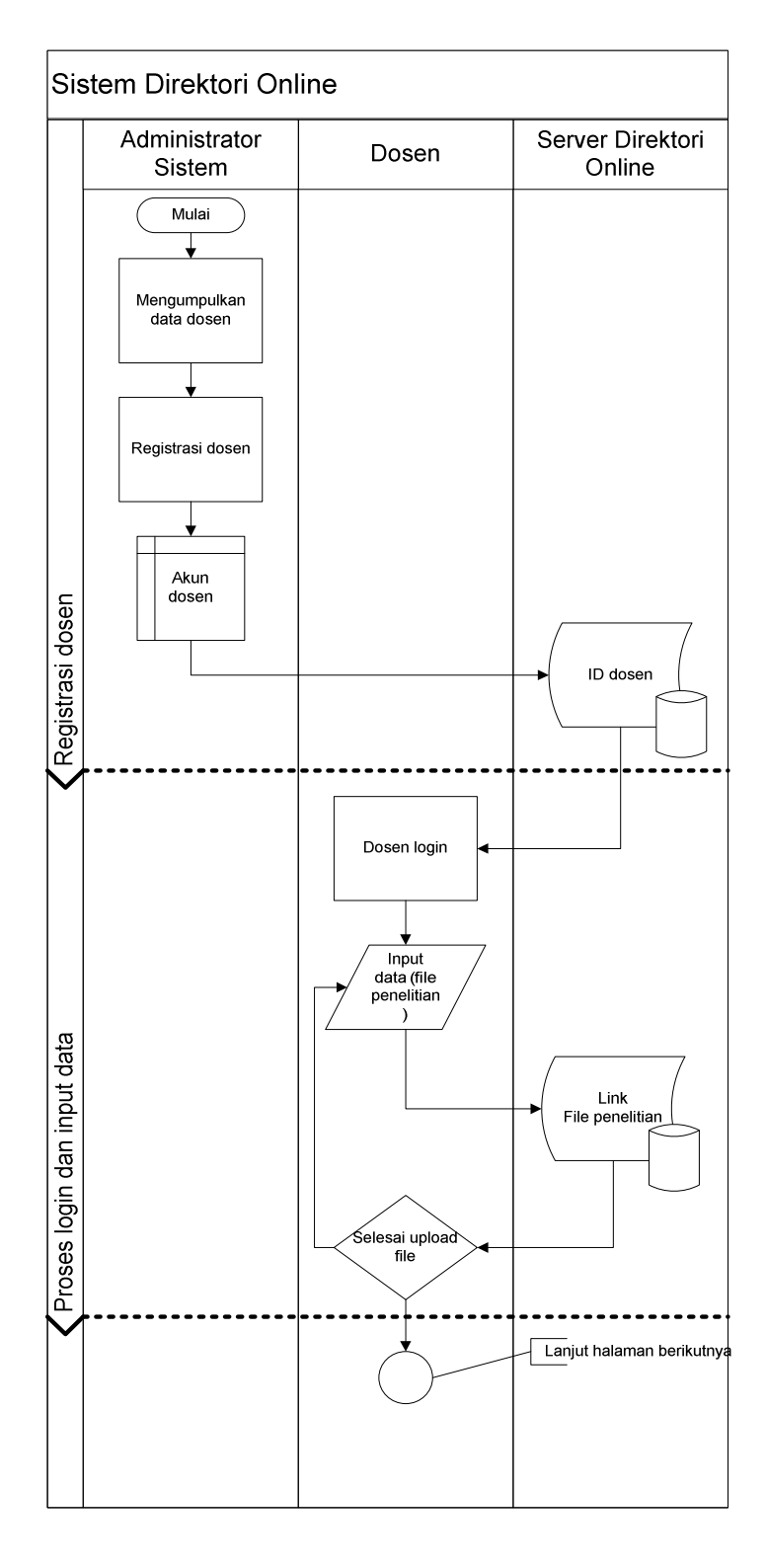

**Gambar 3. 7** *Diagram aktivitas sistem direktori online* 

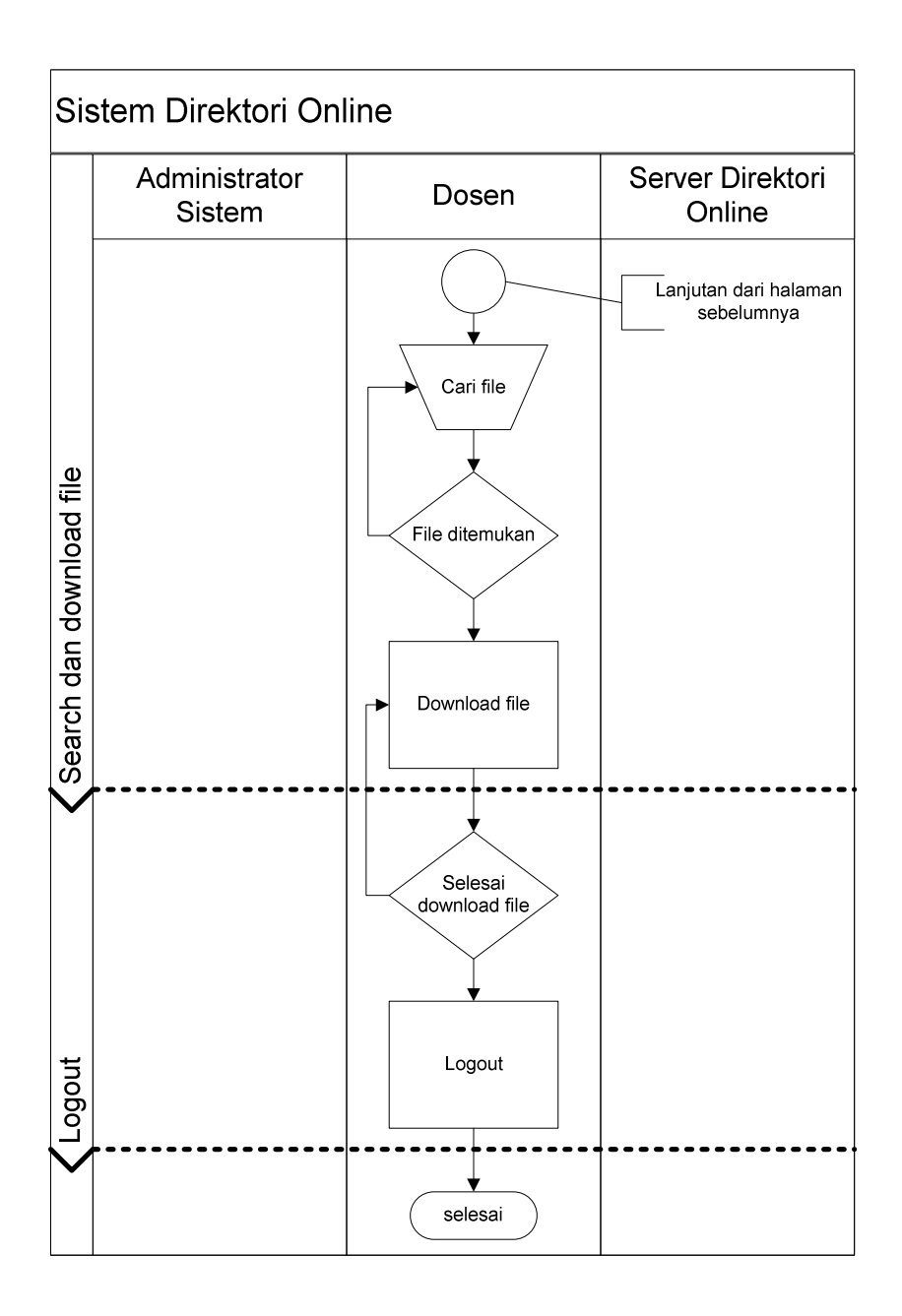

**Gambar 3. 8** *Diagram aktivitas sistem direktori online (lanjutan)* 

#### **3. 5. Diagram sekuensial**

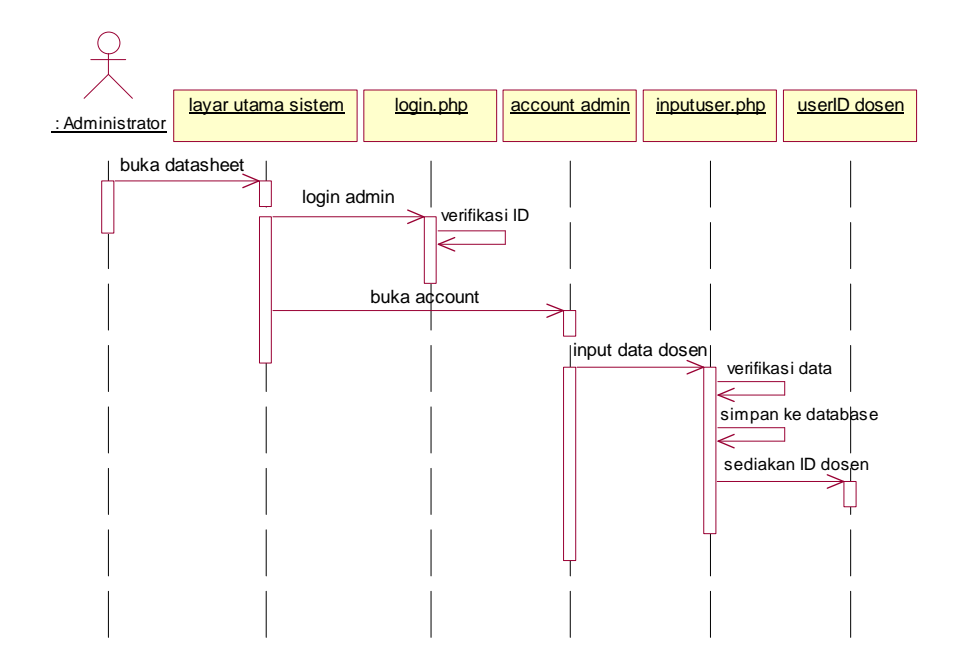

**Gambar 3. 9** *Diagram sekuensial registrasi ID dosen* 

 Pada diagram sekuensial registrasi *ID* dosen, aktor utama adalah administrator. Proses dalam *use case* diawali ketika seorang administrator membuka layar utama sistem yang digambarkan oleh sebuah obyek yang terdapat di bagian atas diagram. Kemudian admin melakukan proses login, disusul dengan proses verifikasi *ID* oleh "*login.php*". Setelah verifikasi sukses, maka layar utama sistem membuka akun admin. Jika berada pada akun administrator, maka seorang admin dapat segera melakukan registrasi *ID* dosen dengan cara memasukan data dosen ke sistem. Data yang telah dimasukan kemudian dilakukan verifikasi data oleh "*inputuser.php*" dan disimpan ke database. *ID* dosen berhasil didaftarkan, dan nantinya dapat digunakan oleh dosen untuk melakukan *login* ke sistem direktori *online*.

![](_page_12_Figure_0.jpeg)

**Gambar 3. 10** *Diagram sekuensial upload file* 

 Aktor utama pada diagram ini adalah dosen. Setelah dosen berhasil melakukan proses *login* menggunakan *userID* yang telah didaftarkan oleh administrator, maka pada akun dosen sistem menyediakan pilihan untuk melakukan *upload* atau *download*. Untuk menyimpan *file* abstraksi ke dalam database maka pada sistem ini dosen memilih *upload file*. Pada "*uploadfile.php*" dosen diminta untuk mengisi judul penelitian, menyiapkan *file* abstraksi dan *file* lengkap penelitian untuk di*upload* ke sistem setelah lolos verifikasi tipe *file*.

![](_page_13_Figure_1.jpeg)

**Gambar 3. 11** *Diagram sekuensial download file abstraksi* 

 Diagram ini menjelaskan proses *download file* tanpa melalui proses login. Hal ini dikarenakan *file* yang di-*download* adalah abstraksi dari penelitian dosen. Dilakukan dengan cara mengisi kata kunci pada fasilitas pencarian yang terdapat pada layar utama sistem. Kemudian sistem menampilkan beberapa *link* judul penelitian yang dapat segera di-*download* oleh aktor.

![](_page_14_Figure_0.jpeg)

**Gambar 3. 12** *Diagram sekuensial download file lengkap* 

 Pada layar utama sistem, dosen melakukan login. Setelah melewati proses verifikasi *ID* oleh "*login.php*", layar utama sistem membuka akun dosen. Dosen dihadapkan dengan dua pilihan, yaitu *upload* atau *download file*. Setelah memilih *download*, "*downloadfile.php*" menampilkan *link* untuk dosen.

#### **3. 6. Diagram kolaborasi**

![](_page_15_Figure_1.jpeg)

**Gambar 3. 13** *Diagram kolaborasi upload file* 

Keterangan pada diagram kolaborasi:

- 1. dosen membuka halaman utama pada sistem,
- 2. memasukkan *userID* pada halaman "login.php",
- 3. *script* pada "login.php" memverifikasi identitas dosen,
- 4. sistem membuka akun dosen,
- 5. dosen dapat melakukan *upload* / *download file*,
- 6. dosen memilih untuk *upload file*,
- 7. sistem memproses *file* untuk disimpan dalam basis data (berlaku sampai pada proses ke-15)

### **3.3. Desain Antarmuka**

Pada dasarnya tampilan *web based* sistem direktori *online* ini terbagi dalam empat halaman utama, yaitu: halaman indeks atau halaman pengunjung, halaman admin, halaman dosen, dan halaman mahasiswa.

![](_page_16_Figure_2.jpeg)

**Gambar 3. 14** *Hirarki halaman web sistem direktori online* 

#### **3.3.1. Indeks**

Halaman indeks juga disebut halaman pengunjung ini berisi halamanhalaman untuk menampilkan masukkan data oleh administrator maupun dosen.

1. Home

Pada bagian kiri halaman ini menampilkan menu-menu navigasi halaman lain, sedangkan bagian kanan menampilkan penelitian terkini dan fasilitas pencarian.

2. Bidang kajian

Menampilkan kategori penelitian berdasarkan bidang kajian.

3. Penelitian

Menampilkan hasil penelitian dosen, deskripsi, maupun *link download* abstrak penelitian.

4. Dosen peneliti

Menampilkan daftar dosen yang terdaftar dalam sistem. Semua *user* dapat melihat detail dosen termasuk penelitian yang pernah dilakukan oleh tiap dosen tersebut.

5. Hubungi kami

Fasilitas kritik maupun saran bagi pengunjung via *e-mail*.

6. Login

Masuk pada sistem.

![](_page_18_Figure_0.jpeg)

**Gambar 3. 15** *Desain antarmuka halaman pengunjung* 

#### **3.3.2. Halaman administrator**

 Administrator memiliki hak akses yang berbeda dengan dosen. Admin dapat mengelola seluruh modul pada sistem, sedangkan dosen hanya dapat mengakses modul tertentu. Berikut adalah modul yang dapat diakses oleh administrator:

1. Modul home

Berisi sapaan selamat datang terhadap administrator.

2. Modul bidang kajian

Berisi daftar penelitian berdasarkan bidang kajian. Admin dapat melihat dan men-*download* seluruh file laporan penelitian semua dosen peneliti.

3. Modul penelitian

Admin dapat mengelola (*edit/delete*) data penelitian dosen. Pada modul ini fungsi *upload* dan *download file* penelitian dapat dilakukan.

- 4. Modul hubungi Berisi daftar pengirim *e-mail* dari pengunjung yang telah mengirim kritik ataupun saran.
- 5. Modul management user

Modul khusus admin ini berfungsi mengelola seluruh user baik yang akan didaftarkan ke dalam sistem ataupun menghapusnya dari sistem.

6. Modul management modul

Modul khusus admin ini berfungsi mengelola modul-modul pada sistem, baik urutannya dalam tampilan ataupun *publish* atau tidaknya dalam halaman indeks.

7. Modul banner

Modul khusus admin ini berfungsi mengatur iklan yang akan dipasang dalam tampilan indeks.

8. Logout

Memungkinkan admin keluar dari sistem.

![](_page_20_Figure_0.jpeg)

**Gambar 3. 16** *Desain antarmuka halaman administrator* 

### **3.3.3. Halaman dosen**

 Halaman dosen merupakan bagian dari fasilitas aplikasi yang boleh diakses oleh dosen. Berikut merupakan modul yang dapat diakses oleh dosen:

1. Modul home

Berisi sapaan pada dosen yang login.

2. Modul penelitianku

Dosen dapat mencantumkan file hasil laporan penelitian berupa abstraksi dan file lengkap laporan penelitian, menulis judul penelitian, mencantumkan nama anggota penelitian bila ada, dan mengkategorikan penelitian sesuai bidang kajian.

3. Modul file saya

Dosen memungkinkan menyertakan beberapa file penting sesuai dengan judul penelitiannya.

4. Modul dosen peneliti

Dosen dapat melihat daftar dosen lain yang terdaftar dalam sistem.

5. Logout

Dosen keluar dari sistem.

![](_page_21_Figure_5.jpeg)

**Gambar 3. 17** *Desain antarmuka halaman dosen* 

#### **3.3.4. Halaman mahasiswa**

 Halaman yang dapat diakses oleh mahasiswa merupakan halaman yang memiliki *use case: download* dan *search*. Mahasiswa tidak memiliki wewenang untuk *upload file* apapun.

1. Modul home

Berisi sapaan dari sistem kepada user.

2. Modul daftar penelitian

Berisi semua penelitian berdasarkan dosen peneliti. Mahasiswa dapat men*download* file laporan penelitian sesuai regulasi dari LPP.

3. Modul daftar dosen

Berisi nama dosen yang telah terdaftar dalam sistem. Mahasiswa dapat melihat detail dosen termasuk penelitian yang pernah dilakukan oleh dosen tersebut.

4. Logout

Mahasiswa keluar dari sistem.

![](_page_22_Figure_4.jpeg)

**Gambar 3. 18** *Desain antarmuka halaman mahasiswa* 

# **3.3.5. Desain konten halaman pengunjung**

![](_page_22_Picture_64.jpeg)

**Gambar 3. 19** *Kerangka desain untuk halaman pengunjung* 

![](_page_23_Figure_0.jpeg)

**Gambar 3. 20** *Hasil penerapan layout menggunakan tabel di Dreamweaver* 

### **3.3.6. Desain konten halaman login**

![](_page_23_Figure_3.jpeg)

Adapun berikut adalah kerangka desain untuk halaman login.

**Gambar 3. 21** *Kerangka desain untuk halaman login* 

Teknik yang akan digunakan untuk mengatur layout dari desain adalah CSS, pada bagian atas diberi identitas #header yang berisi gambar "*header.jpg*" , bagian tengah diberi identitas #content berisi skrip "*form\_login.php*", dan bagia bawah diberi identitas #footer.

![](_page_24_Picture_44.jpeg)

**Gambar 3. 22** *Hasil penerapan layout halaman login menggunakan tabel di Dreamweaver* 

### **3.3.7. Desain konten halaman admin, dosen, dan mahasiswa**

 Desain halaman utama untuk *user* yang akan tampil apabila *user* sudah login, karena desain dari halaman login dan halaman utama berbeda, maka kerangka desainnya juga berbeda.

![](_page_24_Picture_45.jpeg)

**Gambar 3. 23** *Kerangka desain untuk halaman utama admin* 

 Sama halnya dengan desain halaman login, desain untuk halaman utama *user* juga menggunakan teknik CSS untuk mengatur layoutnya. Perbedaannya pada halaman utama terdapat *content* yang dibagi dua, yaitu #menu berisi skrip "*menu.php*" untuk menampilkan navigasi antar modul dan #content yang berisi skrip "*content.php*" untuk menampilkan isi modul yang diinginkan.

![](_page_25_Picture_1.jpeg)

**Gambar 3. 24** *Hasil penerapan layout halaman utama user di Dreamweaver* 

# **3.4. Desain Basis Data**

Sementara ini pada tahap perancangan sistem menggunakan delapan tabel dalam basis data *direktoridb*: agenda, banner, berita, hubungi, kategori, modul, penelitian, user.

![](_page_26_Figure_0.jpeg)

**Gambar 3. 25** *Relasi antar tabel* 

 Relasi yang dianut tabel-tabel di atas adalah relasi *One-to-Many*, misalnya relasi antar tabel *user* dan tabel berita yang dihubungkan oleh *field id\_user*, dalam konteks *One-to-Many*, maka seorang *user* dapat menulis banyak berita (tidak bisa sebaliknya). Tanda \* menandakan bahwa *field* tersebut merupakan kunci primer dalam suatu tabel. Tanda \*\* menandakan bahwa *field* tersebut merupakan kunci *secondary* (kunci tamu) yang menghubungkan antara satu tabel dengan tabel lainnya.

#### **Tabel 3. 2** *Struktur tabel user*

![](_page_27_Picture_11.jpeg)

#### **Tabel 3. 3** Struktur Tabel penelitian

![](_page_27_Picture_12.jpeg)

#### **Tabel 3. 4** *Struktur tabel modul*

![](_page_28_Picture_26.jpeg)

#### **Tabel 3. 5** *Struktur tabel banner*

![](_page_28_Picture_27.jpeg)

#### **Tabel 3. 6** *Struktur tabel hubungi*

![](_page_28_Picture_28.jpeg)

### **Tabel 3. 7** *Struktur Tabel P*

![](_page_28_Picture_29.jpeg)

# **Tabel 3. 8** *Struktur tabel referensi*

![](_page_29_Picture_13.jpeg)

#### **Tabel 3. 9** *Struktur tabel kajian bel*

![](_page_29_Picture_14.jpeg)